# **ARGA pipeline user guide**

# **<http://mem.rcees.ac.cn:8083/>**

# **1. Get Data**

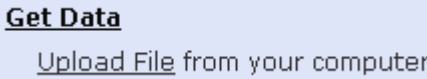

1.1 Click the Upload File, then click the Choose local file at the pop-up window, select the object files to upload, Click the Start, then click the Close to close the pop-up window.

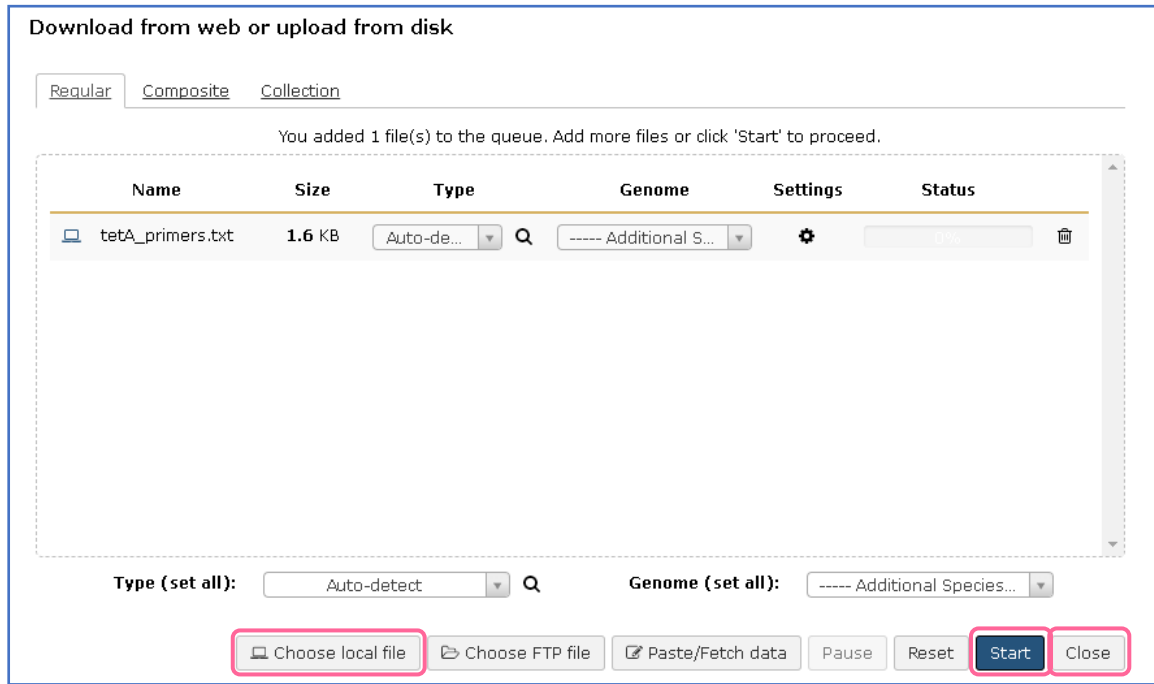

1.2 The uploaded data would display in the right of the website.

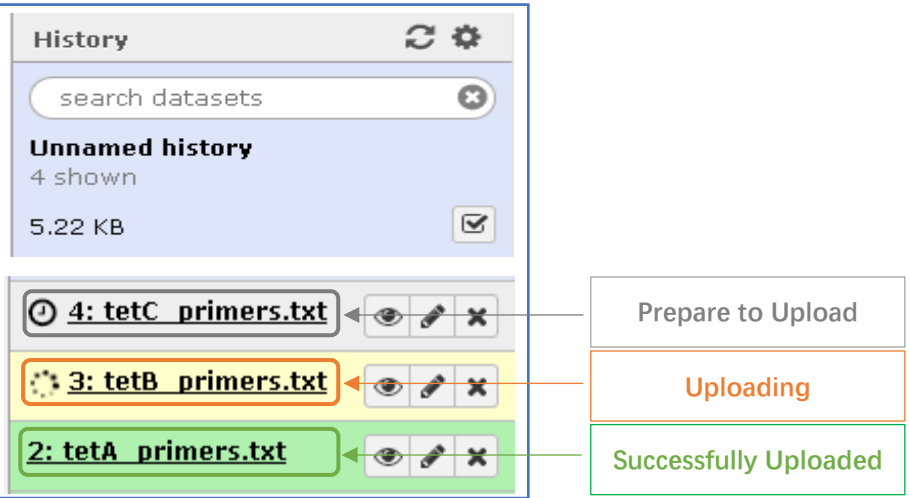

1.3 Once the file is successfully uploaded, the dataset can be viewed, saved and deleted.

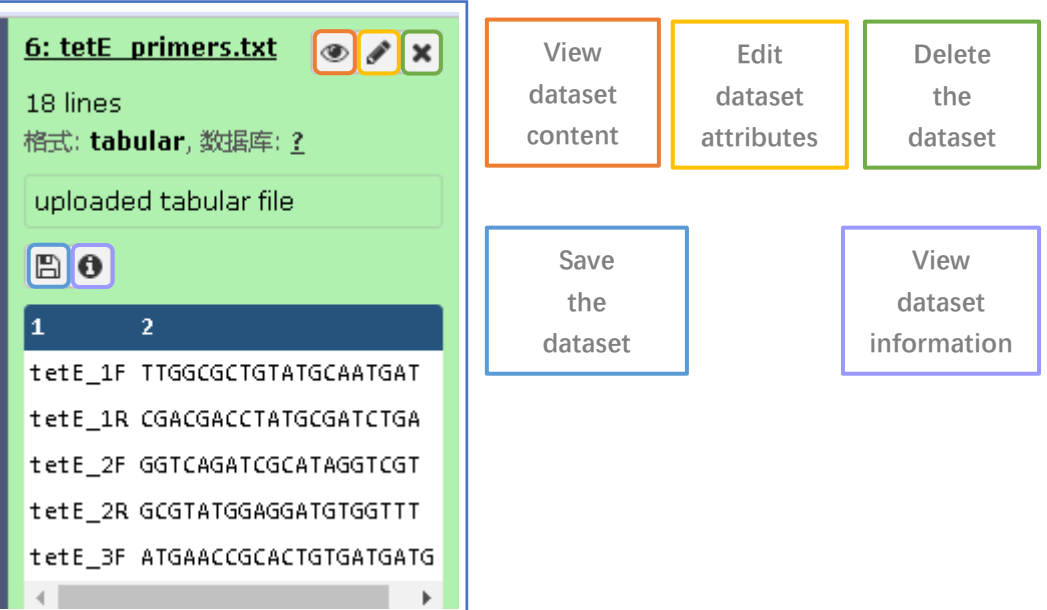

#### **2. Primer Assessment**

# **Primer Assessment**

Primer Coverage BLASTn program to calculate the number of matched sequences in targeted database

Primer Specificity BLASTn program to calculate the number of matched sequences in targeted database

2.1 Prepare the tab-delimited txt file as requested, and upload it to the pipeline.

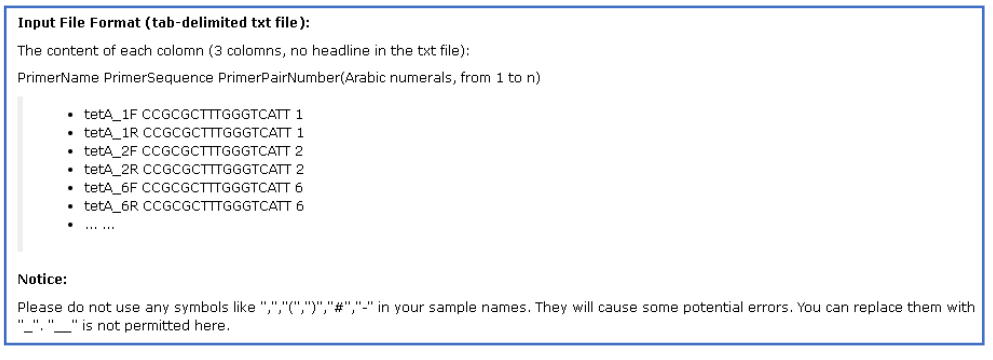

Example File:

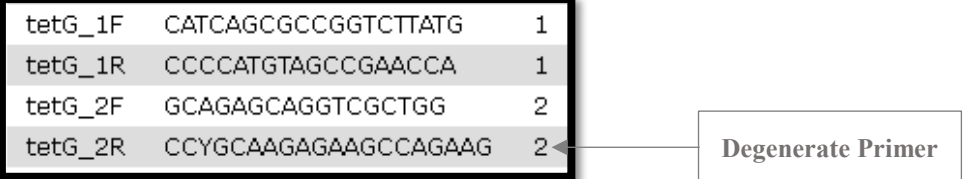

2.2 Select the Primer sequence file to do primer coverage calculation, and then choose the corresponding database (both database already integrated in SDARG or own database is acceptable) to do primer coverage calculation. When calculating the primer coverage,  $0$  or 1 Mismatch is allowed, the Paired Calculating is optional, paired is proper for primer pairs, this option would output both the coverage of single primer and coverage of primer pairs, while the unpaired only output the coverage of each primer. Click Execute.

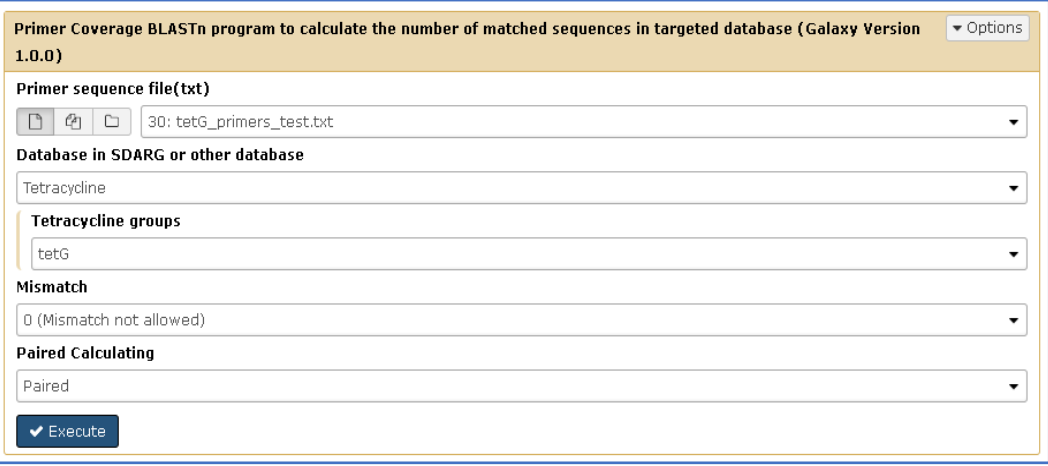

Example of Database in SDARG or other database:

If the primers are targeted *tetG* gene (Tetracycline resistance gene), we can firstly select the AR group - Tetracycline from the first option, then select the ARG type – *tetG* from the second option, chose 0 mismatch and paired calculation, execute.

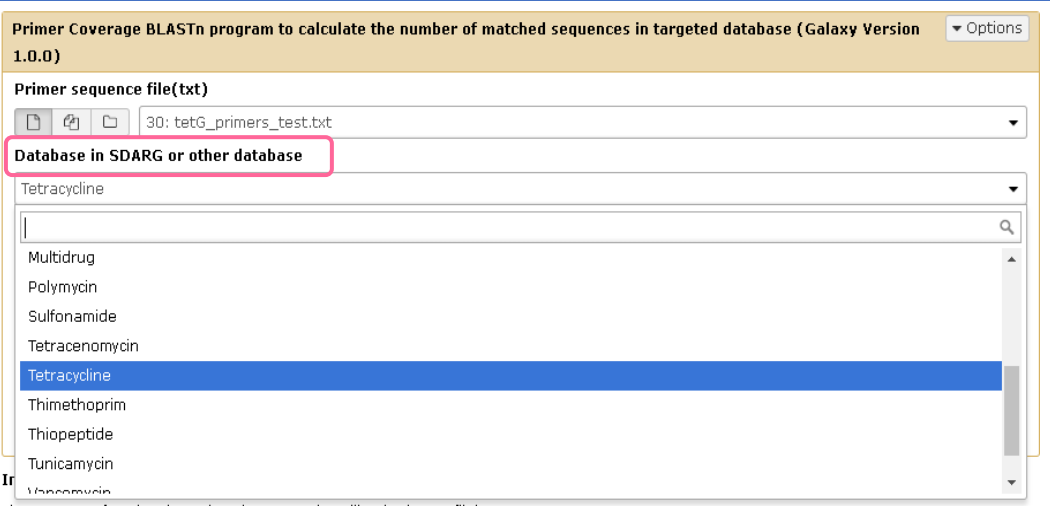

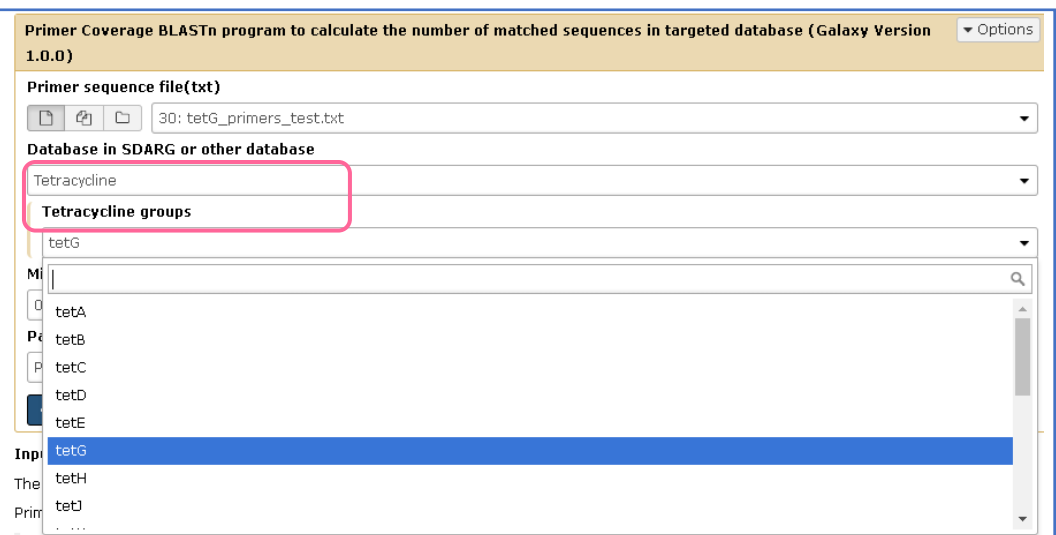

There are two output file, one is the BLASTn result, and the other is the

coverage calculation result in txt file.

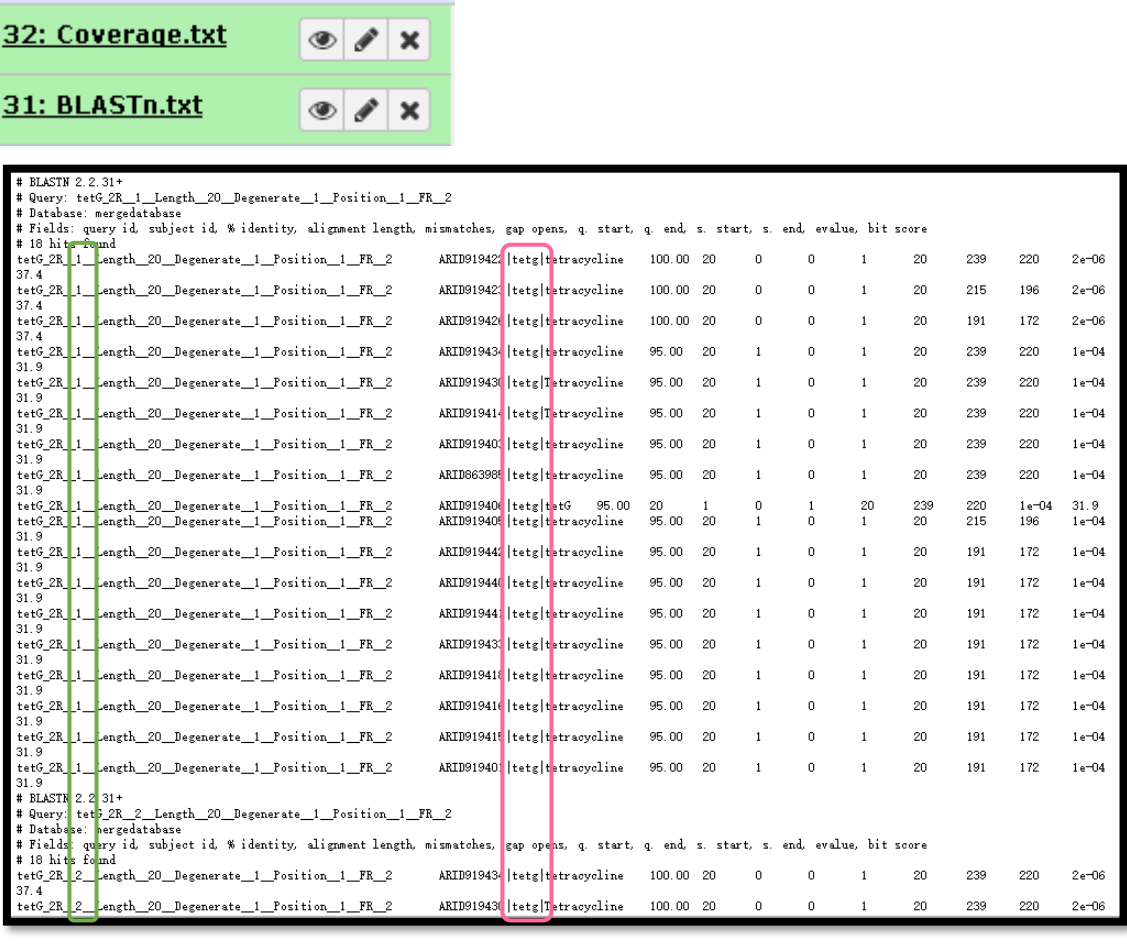

The  $\frac{31: BLASTn.txt}{\text{else}}$   $\frac{1}{\sqrt{|\mathbf{x}|}}$  file contains the detailed information of the

sequences matched to each primer sequence. In the example file, tetG\_2R (CCYGCAAGAGAAGCCAGAAG) is a degenerate primer, correspond to two traditional primers (CCCGCAAGAGAAGCCAGAAG and CCTGCAAGAGAAGCCAGAAG), hence in the

BLASTn result, there are two tetG  $2R$  primers displayed.

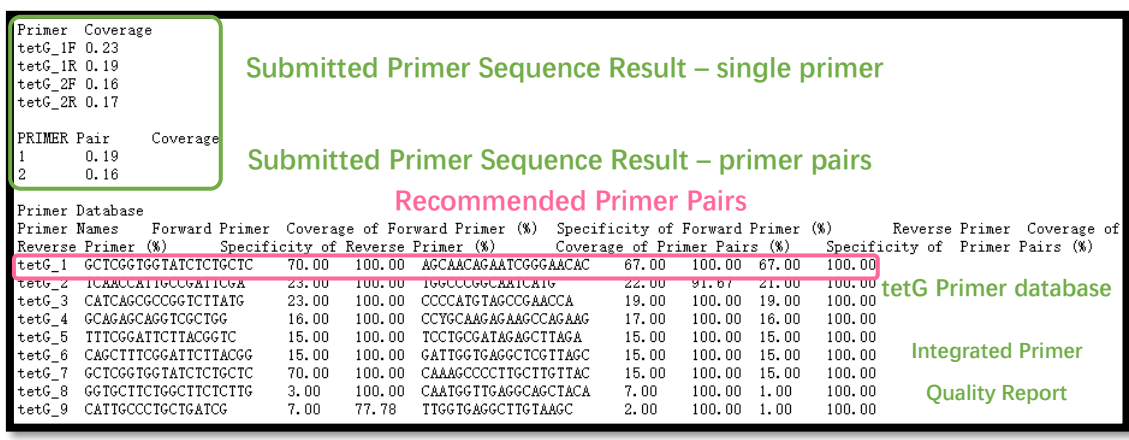

The  $\frac{32: \text{Coverage.txt}}{2}$   $\frac{1}{2}$  file displays both the coverage of the input

primer pairs of *tetG* gene, and the coverage of the previous collected *tetG* gene

primers, in this case, the users can choose the primers with higher coverage.

Example of Database in SDARG or other database:

If the primers are targeted *tetG* gene (Tetracycline resistance gene), we can

either select database as above, or we can firstly upload own database

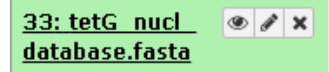

, and select Others (own database) option, then select

the uploaded database as the targeted database in the primer coverage

calculation, execute.

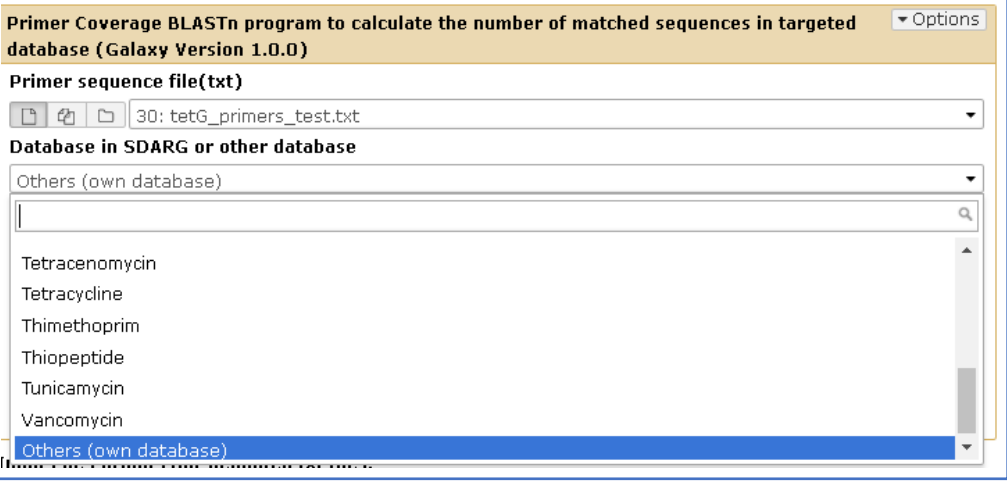

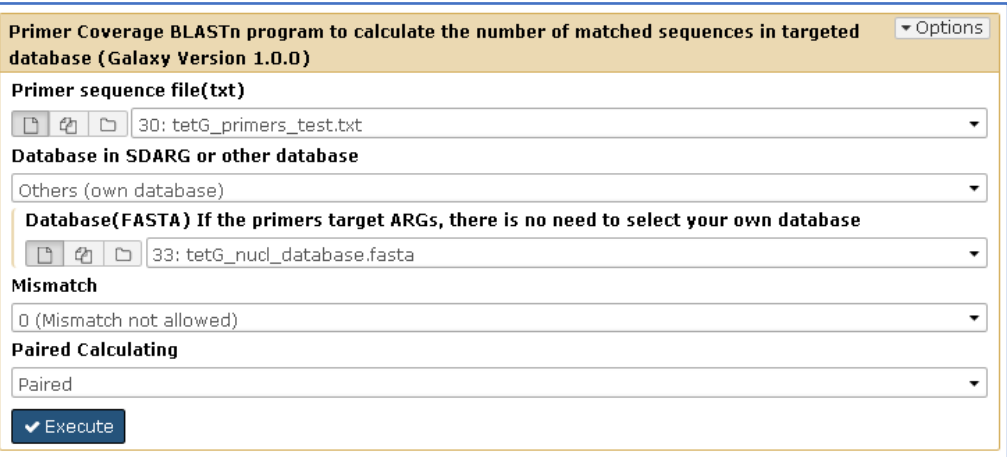

There are also two output files as above, one is the BLASTn result, and the

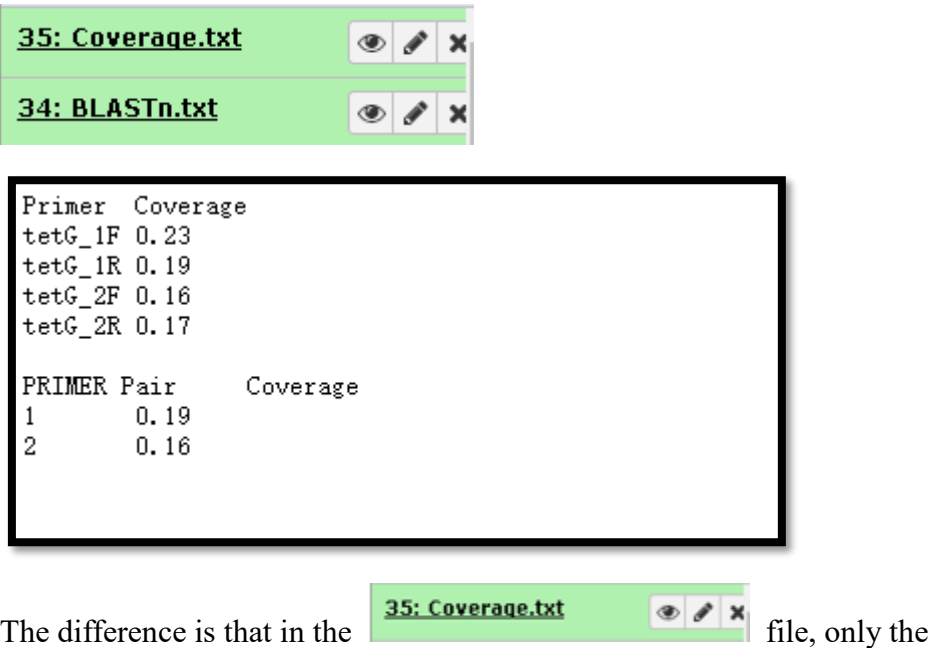

other is the coverage calculation result in txt file.

coverage of the submitted primers are displayed in the result.

2.3 The primer specificity calculation is similar to the primer coverage calculation.

### **3. Sequence Annotation**

#### **Sequence Annotation**

```
Nucleotide Sequence
Annotation -- Blastn program to
query nucleotide sequences in
SDARG
Protein Sequence Annotation --
HMMsearch program to search
protein sequences against HMM
models of SDARG
```
3.1 Prepare the FASTA format file as requested, and upload it to the pipeline.

Example File:

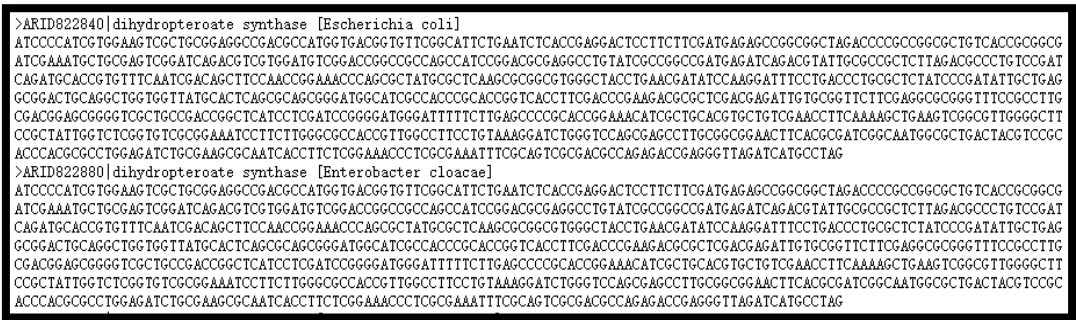

3.2 Select the nucleotide sequence file to do BLASTn with the integrated SDARG

nucleotide sequence database, chose the proper E-value (better  $\leq 10$ -2), and

Execute.

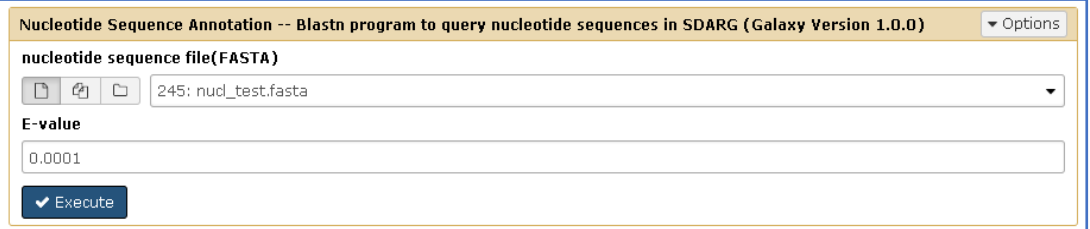

The result is as following, the test example sequence should be annotated as

*sul1* gene:

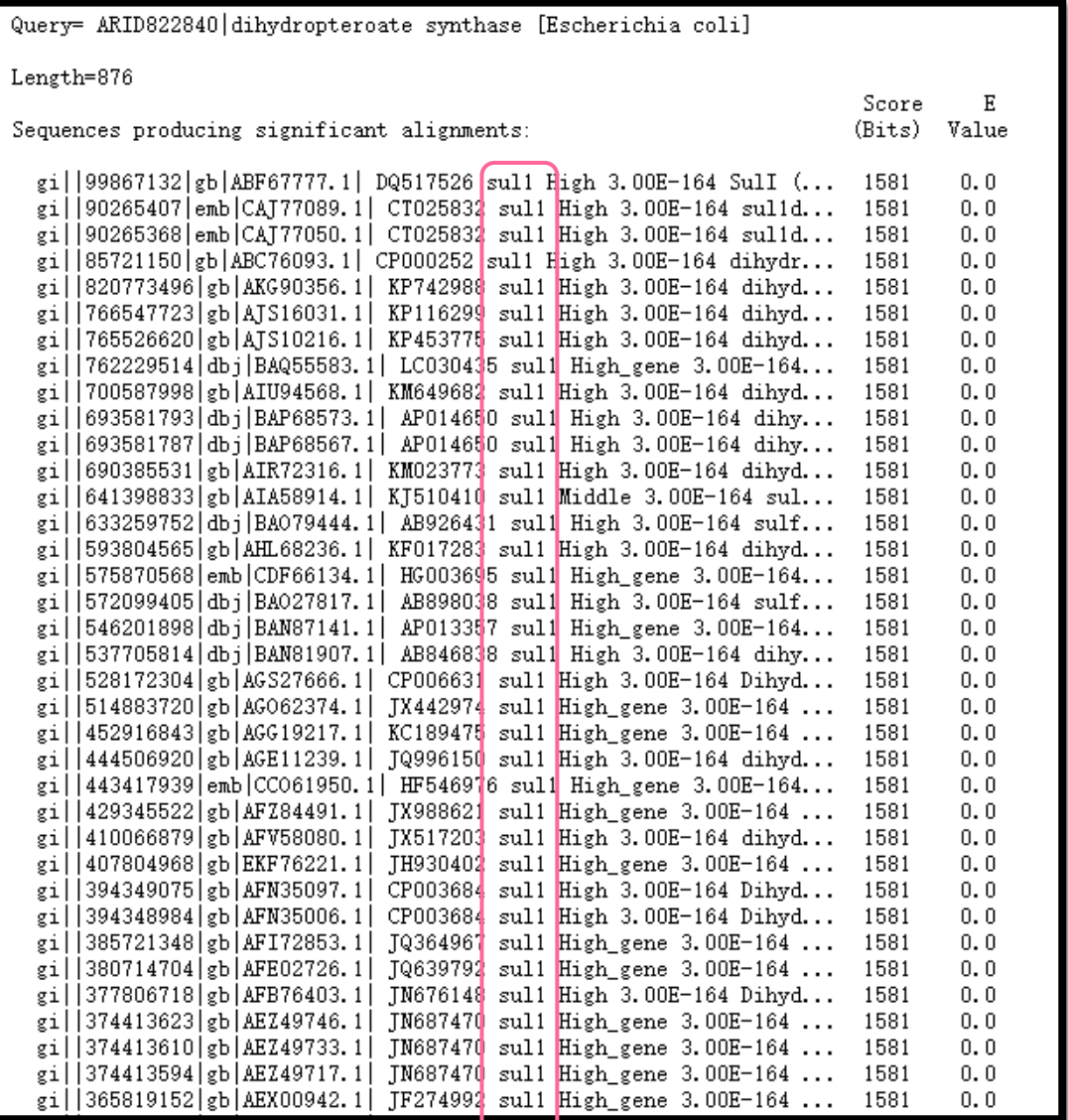

3.3 Select the protein sequence file to do HMMsearch with the integrated SDARG

Hidden Markov Models database, and Execute.

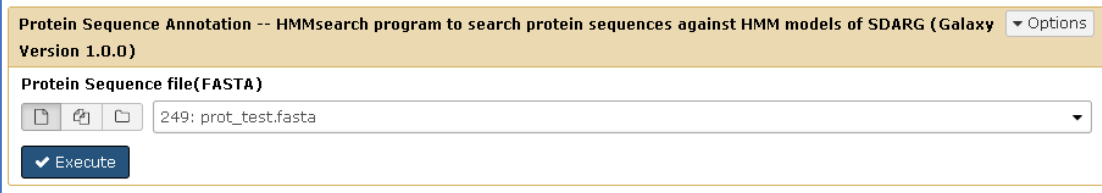

# Example File:

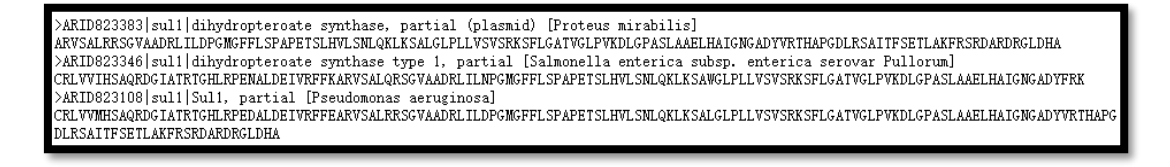

Output result:

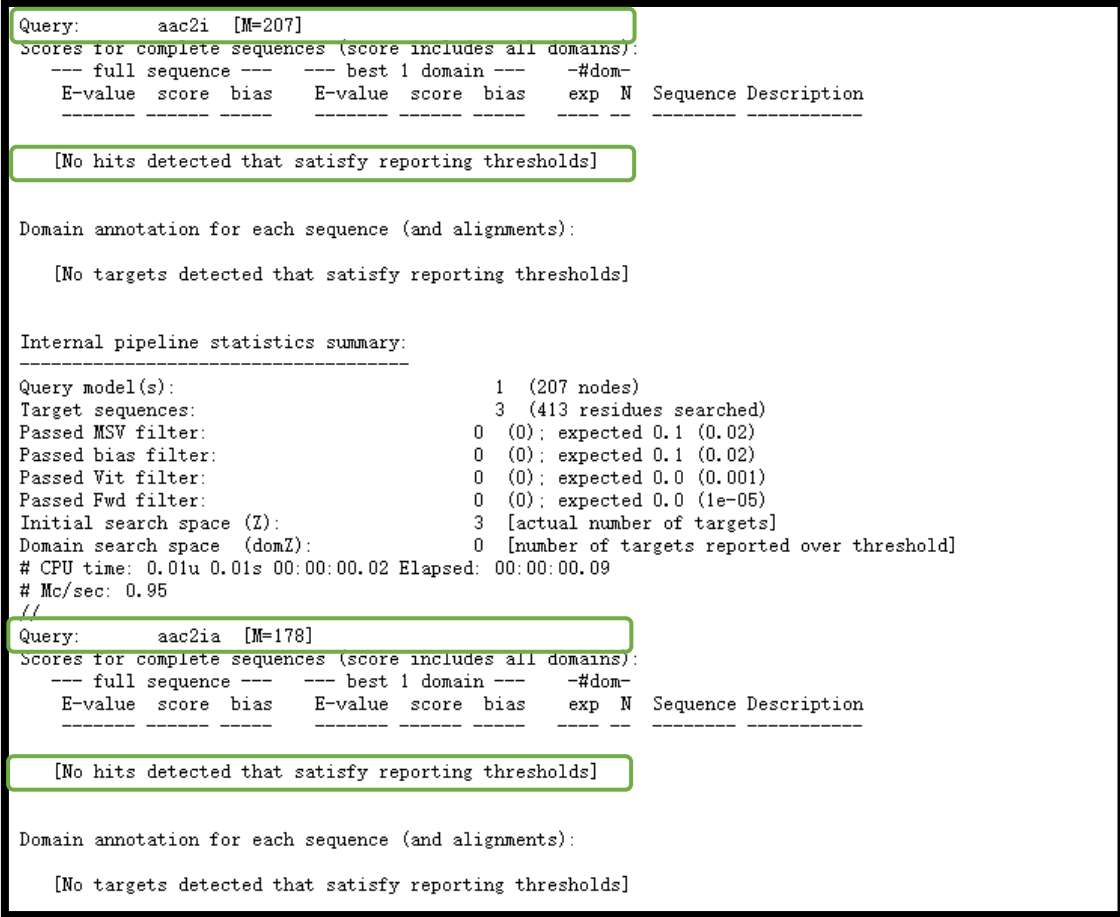

```
\frac{1}{2} = 11 \frac{1}{2} = 2831
Query:
.<br>Scores for complete sequences (score includes all domains)
     full sequence
                             best 1 domain
                                                  -4dom-
                          E-value score bias
                                                      N Sequence
   E-value
                  bias
                                                  expDescription
           score
                          1.2e-82 265.2
                                         0.01.0 \quad 1 ARID823108 | sul 1 | Sul 1,
   1.1e-62 265.4
                   0.0partial [Pseudomonas aeruginosa]
                                                         ARID823346 | sull | dihydropteroate synthase type 1, partial [Salmon<br>ARID823346 | sull | dihydropteroate synthase type 1, partial [Salmon<br>ARID823383 | sull | dihydropteroate synthase, partial (plasmid) [Pro
     3e-64 204.8
                   0.03.4e - 64 204.6
                                           0.01.0\overline{1}1.8e - 57 182.6
                   0, 01.9e - 57 182.5
                                           0, 01.0 1Domain annotation for each sequence (and alignments):
>> ARID823108 | sul1 | Sul1, partial [Pseudomonas aeruginosa]
                                                         alifrom ali to
      score bias c-Evalue i-Evalue hmmfrom hmm to
                                                                           envfrom env to
  #acc
  1<sup>1</sup>265.2
               0, 01.2e-821.2e - 62124
                                                  283.1\mathbf{1}160 []
                                                                                \mathbf{1}160 [] 1.00
 Alignments for each domain:
   = domain 1 score: 265.2 bits; conditional E-value: 1.2e-82
                 sul1 124 crlvvmrsaqrdGiatrtGhLRpedaldEivrffearvsalrrsgvaadrlildpGmgfflsdapetslhvlsnlqklksalglrllv 211
                          crlvvm+sagrdGiatrtGhLRpedaldEivrffearvsalrrsgvaadrlildpGmgffls+apetslhvlsnlgklksalgl+llv
 ARID823108 | sul1 | Sul1,
                        1 CRLVVMHSAQRDGIATRTGHLRPEDALDEIVRFFEARVSALRRSGVAADRLILDFGMGFFLSPAPETSLHVLSMLQKLKSALGLPLLV 88
                          sul1 212 svsrksflgatvglpvkdlGeaslaaelhaigngadyvrvhakgdlrsaitfseilakfrsrdardrvldea 283
                          svsrksflgatvglpvkdlG+aslaaelhaigngadyvr+ha+gdlrsaitfse+lakfrsrdardr+ld+a
 ARID823108 | sul1 | Sul1, 89 SVSRKSFLGATVGLPVKDLGPASLAAELHATGNGADYVRTHAPGDLRSAITFSETLAKFRSRDARDRGLDHA 160
                          >> ARID823346|sul1|dihydropteroate synthase type 1, partial [Salmonella enterica subsp. enterica serovar Pullorum]
      score bias c-Evalue i-Evalue hmmfrom hmm to
                                                      alifrom ali to envfrom env to
                                                                                           rac{1}{2}\pm250.
  1 ! 204.6  0.0  3.4e-64  3.4e-64
                                         124
                                                              \overline{1}127 [.
                                                                                \mathbf{1}128 [] 0.99
 Alignments for each domain:
  = domain 1 score: 204.6 bits;
                                 conditional E-value: 3.4e-64
                           sul1 124 crlvvmrsagrdGiatrtGhLRpedaldEivrffearvsalrrsgvaadrlildpGmgfflsdapetslhvlsnlqkl 201
                                    crlvv++saqrdGiatrtGhLRpe+aldEivrff+arvsal+rsgvaadrlil+pGmgffls+apetslhvlsnlqkl
 ARID823346 | sul1 | dihydropteroate 1 CRLVVIHSAQRDGIATRTGHLRPENALDEIVRFFKARVSALQRSGVAADRLILNFGMGFFLSPAPETSLHVLSNLQRL 78
                                    sul1 202 ksalglrllvsvsrksflgatvglpvkdlGeaslaaelhaigngadyvr 250
                                    ksa gl+llvsvsrksflgatvglpvkdlG+aslaaelhaigngadv+i
 ARID823346 |sul1 |dihydropteroate 79 KSAWGLPLLVSVSRKSFLGATVGLPVKDLGPASLAAELHAIGNGADYFR 127
                                    ARID823383 | sull | dihydropteroate synthase, partial (plasmid) [Proteus mirabilis]
```
The output file of protein sequence annotation displays the result of the submitted sequence to each ARG type in SDARG, and part of the results are as above, we can annotate this test example sequence as *sul1* gene related protein sequences.

#### **Example Dataset:**

If there is any problem with the format of uploading file, please see example dataset

in the 2019 Example Dataset folder from the Shared Data in pipeline:

[http://mem.rcees.ac.cn:8083/library/list#folders/F40876639881ca029.](http://mem.rcees.ac.cn:8083/library/list#folders/F40876639881ca029)